## **CENTRO ESTADUAL DE EDUCAÇÃO TECNOLÓGICA PAULA SOUZA**

## **ETEC SYLVIO DE MATTOS CARVALHO**

**Curso de Ensino Médio com Habilitação de Técnico em Informática para Internet**

# **CECÍLIA EMANUELA DE LIMA EDUARDO HENRIQUE ALEXANDRE FULVIO ENZO IGNACIO GABRIEL EDUARDO AFFONSO GUSTAVO CARUZO GONÇALVES**

**APLICAÇÃO WEB PARA GERENCIAMENTO DO ACERVO DO CENTRO DE MEMÓRIA DA ETEC SYLVIO DE MATTOS CARVALHO**

> **Matão, SP 2023**

**CECÍLIA EMANUELA DE LIMA EDUARDO HENRIQUE ALEXANDRE FULVIO ENZO IGNACIO GABRIEL EDUARDO AFFONSO GUSTAVO CARUZO GONÇALVES**

## **APLICAÇÃO WEB PARA GERENCIAMENTO DO ACERVO DO CENTRO DE MEMÓRIA DA ETEC SYLVIO DE MATTOS CARVALHO**

Trabalho de Conclusão do Curso apresentado ao Curso Ensino Médio com Técnico em Informática para Internet da Escola Técnica Estadual Sylvio de Mattos Carvalho, orientado pelo Profº. Analder Magalhães Honório e Carlos Alberto Diniz, como parte dos requisitos para a obtenção do título de Técnico em Informática para Internet.

**Matão, SP 2023**

#### **RESUMO**

Convém salientar, de início, que, de acordo com o Prof. Dr. Carlos Alberto Diniz, o Centro de Memória (CM) surgiu devido à necessidade de garantir a salvaguarda da memória das unidades escolares. Outrossim, o CM é uma ferramenta profícua para a realização de estudos e de ações educativas e, por conseguinte, trata-se de uma importante fonte histórica para conhecer o passado, entender o presente e, precipuamente, com a conjuntura de tais ações, preservar a história da escola. Destarte, haja vista a relevância do acervo, o projeto visou a desenvolver uma aplicação web para o gerenciamento on-line do centro de memória Profa. Sandra Maria Matavelli. Para isso, a Metodologia contou com conversas com docentes, visitas ao CM, divisão de tarefas, escolha das ferramentas, criação da logo com o Photoshop, escrita do relatório e do diário de bordo, protótipo do front-end com o Figma, instalação e configuração das ferramentas, programação do HTML, do CSS etc., testes de usabilidade e hospedagem da aplicação. Dessa forma, os Resultados Alcançados envolveram a possibilidade de cadastro e de digitalização, gerenciamento virtual, consulta, edição, atualização, capacidade de trabalhar em grupo, aperfeiçoamento de habilidades (programação, design, escrita e comunicação), preparação para o futuro acadêmico e profissional e consolidação dos conhecimentos adquiridos na Etec.

**Palavras-chave:** Aplicação Web. Centro de Memória. Acervo. Documentos. Preservação. História. Digitalização. Cadastro. Catalogação. Consulta.

## **Sumário**

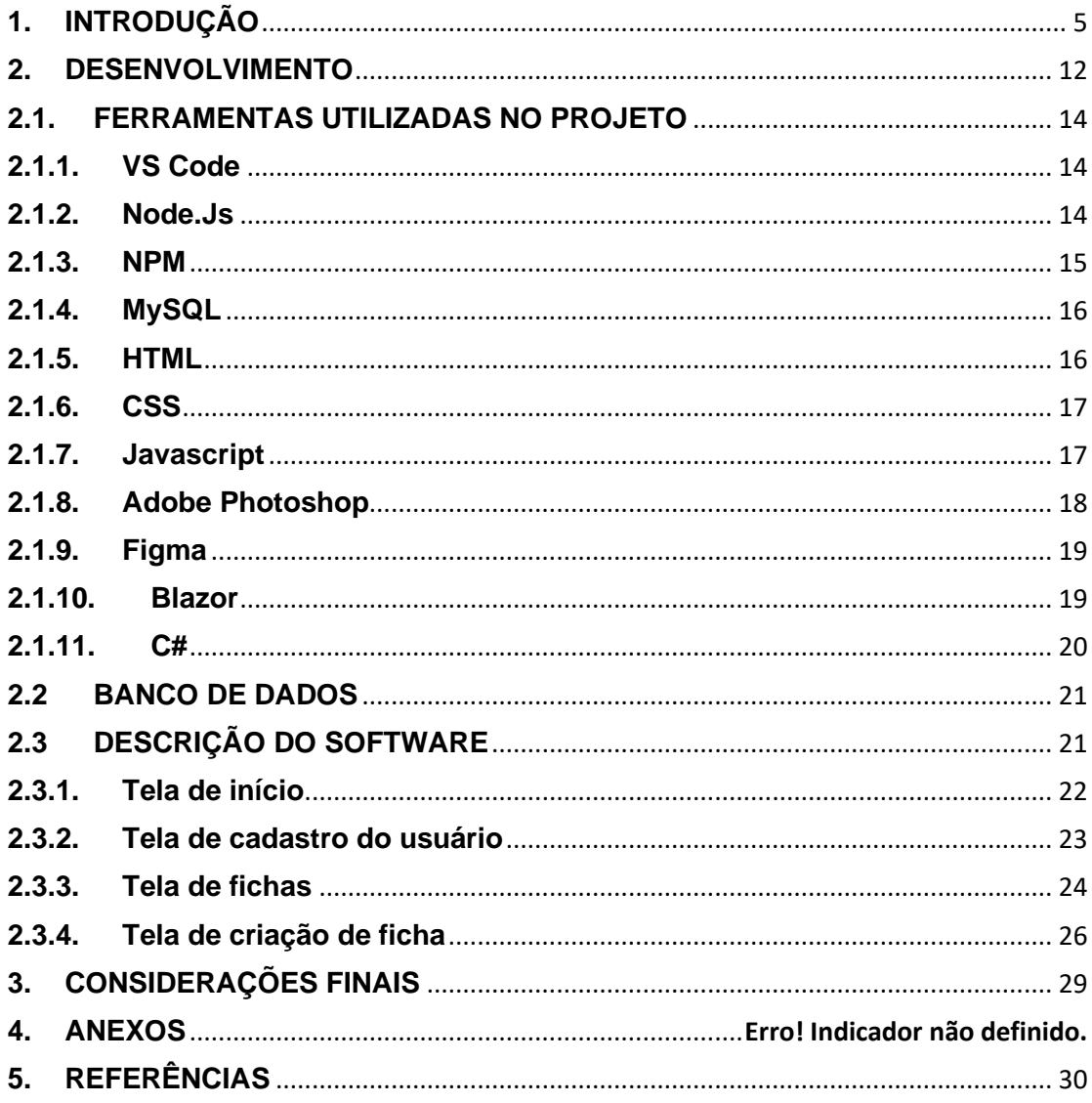

### <span id="page-4-0"></span>**1. INTRODUÇÃO**

Os Centros de Memória (CMs) representam espaços onde as instituições, a exemplo das escolas técnicas, conservam as suas histórias por meio de acervos documentais, os quais incluem itens pedagógicos, educacionais e culturais - como álbuns de fotos, cadernos de notícias, reportagens e troféus - o que é essencial para preservar, de maneira íntegra, a trajetória institucional.

> [...] A história reforça seu papel de resgatadora da memória e escriba do registro humano ao longo do tempo. Se a memória do indivíduo sofre com esse contínuo transbordar de fatos e dados, o que fazer para que a memória dos indivíduos, enquanto grupo social, isto é, enquanto memória coletiva, possa ser preservada? Uma alternativa é a construção de centros de memória, espaços para guarda dos registros de memória coletiva, que se apresentam com o importante papel de resgate da cultura de uma dada sociedade ou instituição social, por meio da seleção de fatos, dados e informações a serem preservados para a posteridade. (GOMES, 2016, p. 2).

Além disso, os CMs desempenham um papel fundamental na realização de estudos e de atividades educativas. Um exemplo disso seria um professor elaborando um projeto sobre a história da feira tecnológica de sua instituição de ensino, buscando apresentar a evolução desse evento aos novos alunos. Diversas outras atividades como essa podem ser desenvolvidas para ensinar sobre aspectos importantes da trajetória da escola. Dessa forma, o CM emerge como uma fonte histórica significativa, permitindo compreender o passado, interpretar o presente e, sobretudo, preservar a história das organizações.

> A memória é a vida, sempre carregada por grupos vivos e, nesse sentido, ela está em permanente evolução, aberta à dialética da lembrança e do esquecimento [...]. A memória emerge de um grupo que ela une, o que quer dizer [...] que há tantas memórias quanto grupos existem; que ela é, por natureza, múltipla e desacelerada, coletiva, plural e individualizada. (NORA, p. 9, 1993).

É crucial destacar também que os CMs são recursos valiosos para pesquisadores. Profissionais têm a capacidade de solicitar acesso a documentos específicos das instituições educacionais para embasar projetos de pesquisa, especialmente nas áreas de humanas. Destarte, é fundamental a preservação dos CMs - responsáveis por manter histórias de notável importância regional, desempenhando um papel significativo como polos de conhecimento.

Quanto ao CM da Etec Sylvio de Mattos Carvalho, destaca-se, a princípio, sua origem, bem como a origem da escola. Segundo o Prof. Dr. Carlos Alberto Diniz (2022), fundada em 3 de junho de 1986 no município de Matão, a Etec Sylvio de Mattos Carvalho desempenha função importante na oferta de cursos técnicos nas áreas de controle e processos industriais, informação e comunicação, ambiente e saúde, gestão e negócios, incluindo o Ensino Médio e, mais recentemente, o Ensino Médio Integrado ao Técnico (ETIM). Em celebração ao seu 32º aniversário, o Centro de Memória Profa. Sandra Maria Matavelli foi inaugurado em 4 de junho de 2018, localizado na antiga sala da Diretoria da Etec. Este espaço abriga um acervo diversificado de aproximadamente 900 itens, meticulosamente catalogados por uma equipe de docentes e colaboradores, incluindo documentos escolares, entrevistas em áudio e/ou vídeo, livros de atas de reuniões, reportagens de jornais e revistas, fotografias, troféus, convites de formatura, placas de homenagens e instrumentos didáticos, destacando a rica história da instituição.

Ainda conforme o autor, o nome do acervo homenageia Sandra Maria Matavelli, natural de Matão, São Paulo, nascida em 24 de maio de 1968, admitida como professora de Inglês e Língua Portuguesa e Literatura na Etec Sylvio de Mattos em 9 de setembro de 2004. Em 22 de abril de 2009, devido a problemas de saúde, foi readaptada e passou a desempenhar funções na Biblioteca da instituição. Além de seu papel acadêmico, participou ativamente do GEPEMHEP (Grupo de Estudos e Pesquisas em Memórias e História da Educação Profissional), contribuindo com trabalhos em co-autoria para resgatar a história da escola. Infelizmente, veio a falecer em 13 de agosto de 2015.

Segundo o autor, o acervo do Centro de Memória, predominantemente utilizado por docentes envolvidos nas atividades do GEPEMHEP, desempenha papel essencial na pesquisa da memória institucional da Etec Sylvio de Mattos Carvalho. Estudos visam entender as transformações ao longo da trajetória da escola, especialmente nas mudanças curriculares e práticas escolares. Documentos escolares permitiram rastrear a evolução dos cursos desde a fundação da instituição, revelando substituições e incorporações ao longo do tempo. Os Planos Escolares emergem como fontes para compreender as mudanças no contexto escolar. Além disso, a coletânea de reportagens do jornal A Comarca no acervo oferece insights sobre a representação da Etec Sylvio de Mattos Carvalho na sociedade local, proporcionando uma visão única desse estabelecimento educacional.

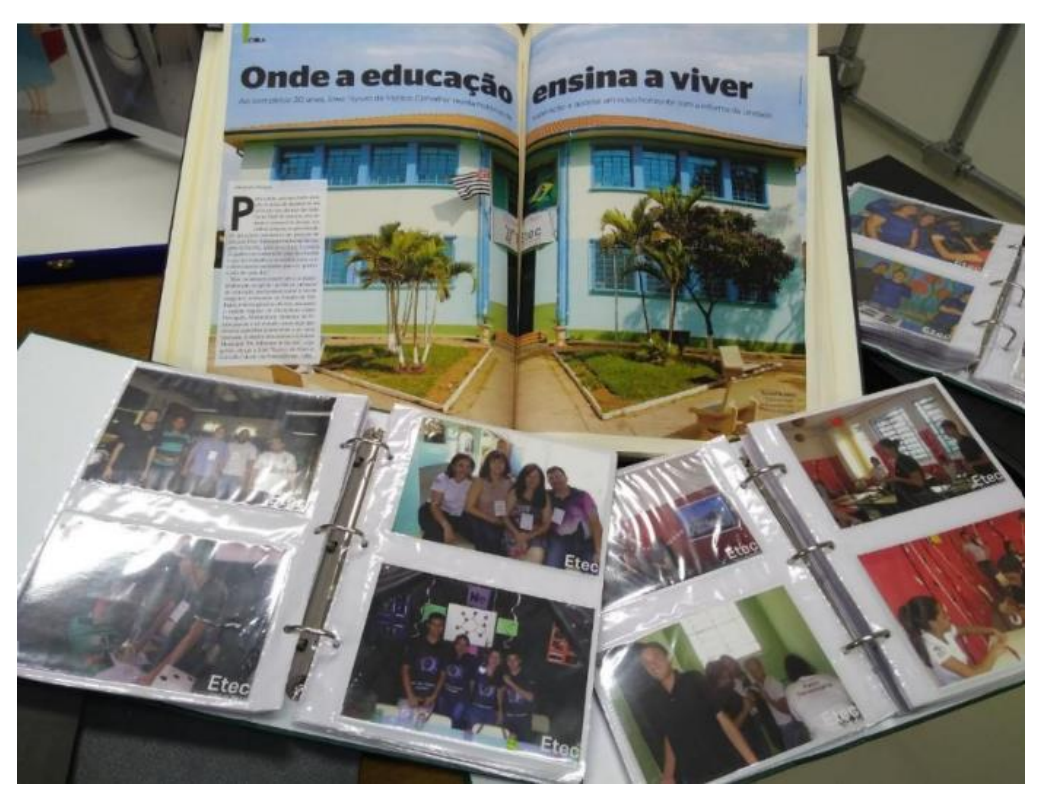

Figura 1: Álbum de fotos da Etec Sylvio de Mattos Carvalho FONTE: Centro de Memória Profa. Sandra Maria Matavelli da Etec Sylvio de Mattos Carvalho

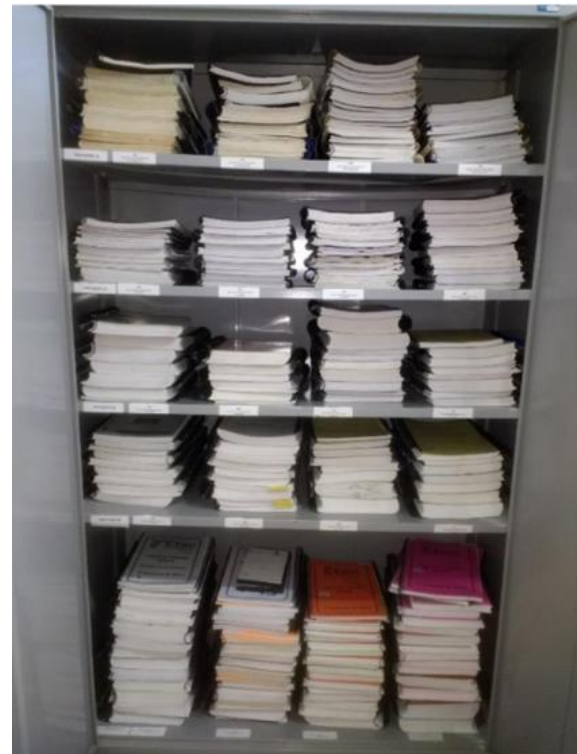

Figura 2: Armário de arquivos da Etec Sylvio de Mattos Carvalho FONTE: Centro de Memória Profa. Sandra Maria Matavelli da Etec Sylvio de Mattos Carvalho

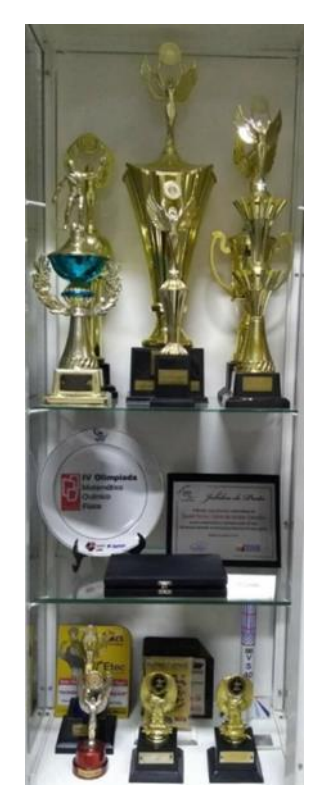

Figura 3: Troféus da Etec Sylvio de Mattos Carvalho FONTE: Centro de Memória Profa. Sandra Maria Matavelli da Etec Sylvio de Mattos Carvalho

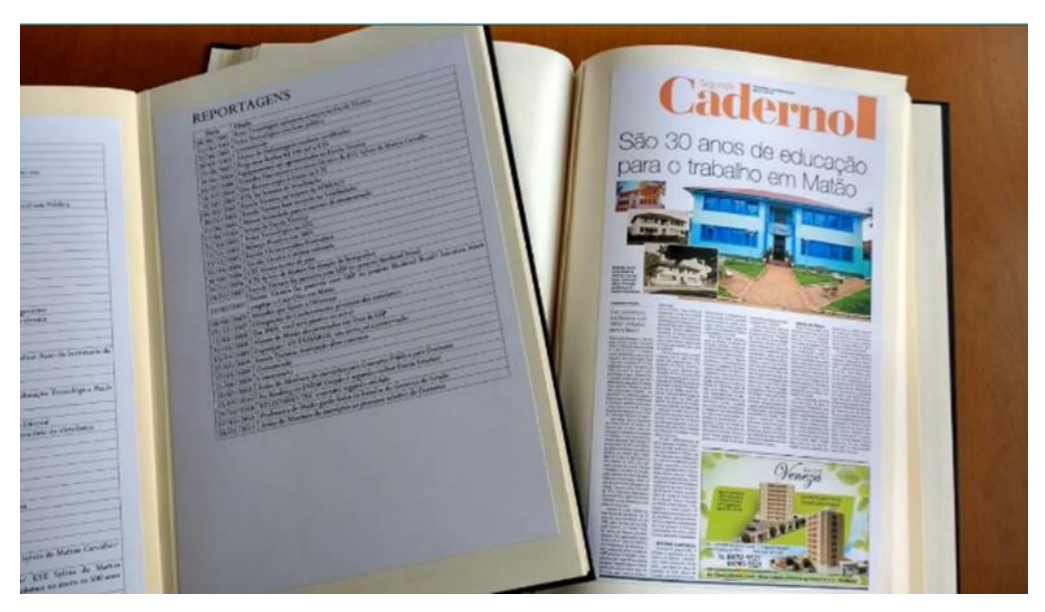

Figura 4: Caderno de notícias da Etec Sylvio de Mattos Carvalho FONTE: Centro de Memória Profa. Sandra Maria Matavelli da Etec Sylvio de Mattos Carvalho

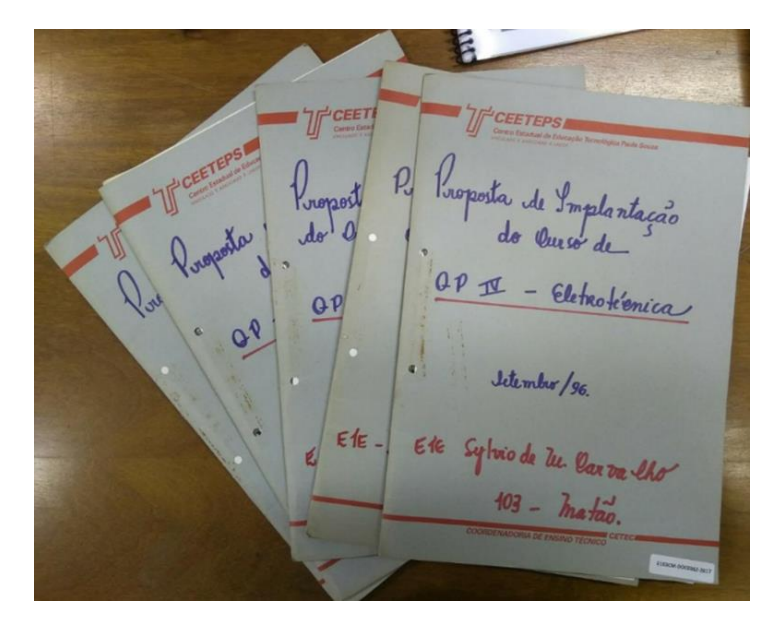

Figura 5: Arquivo de Propostas de Implantação do Curso de Eletrotérmica da Etec Sylvio de Mattos Carvalho FONTE: Centro de Memória Profa. Sandra Maria Matavelli da Etec Sylvio de Mattos Carvalho

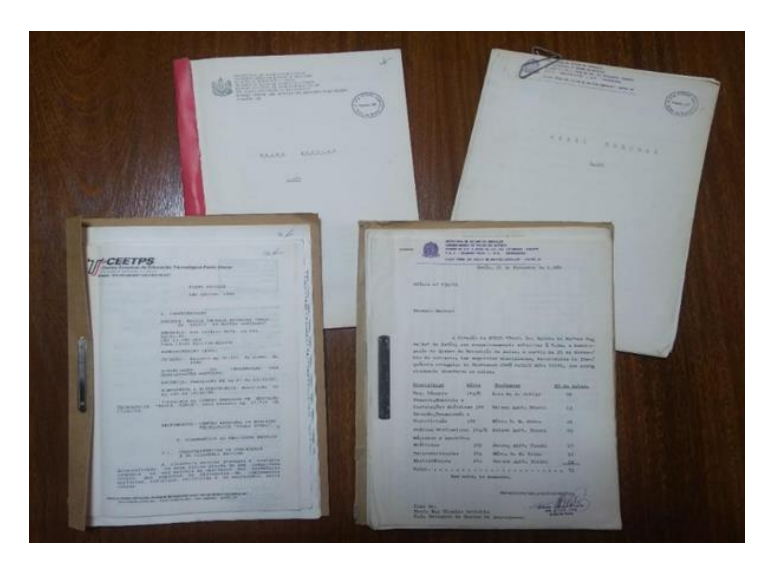

Figura 6: Arquivos do Centro de Memória Profa. Sandra Maria Matavelli da Etec Sylvio de Mattos Carvalho FONTE: Centro de Memória Profa. Sandra Maria Matavelli da Etec Sylvio de Mattos Carvalho

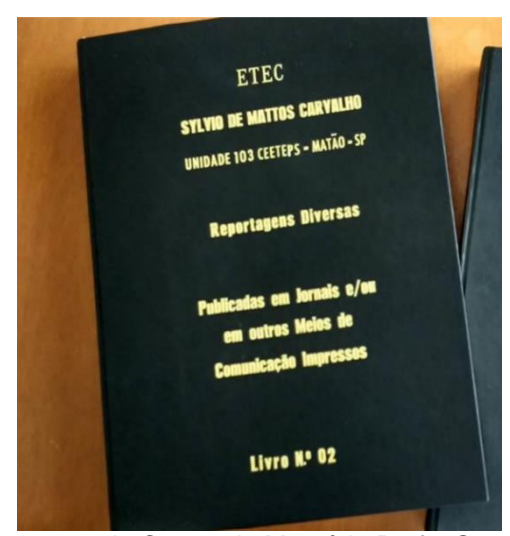

Figura 7: Caderno de reportagens do Centro de Memória Profa. Sandra Maria Matavelli da Etec Sylvio de Mattos Carvalho FONTE: Centro de Memória Profa. Sandra Maria Matavelli da Etec Sylvio de Mattos Carvalho

Diante de todos esses aspectos positivos dos Centros de Memória, compreende-se a motivação e justificativa para elaborar trabalhos voltados à preservação desses acervos. No entanto, esse empreendimento enfrenta desafios, especialmente em relação aos impasses observados na esfera física dos acervos. O manuseio dos itens físicos, por exemplo, pode resultar em desgaste, dificultando a interpretação das escrituras originais. Ademais, a possibilidade de fragmentações acidentais representa ameaça ao patrimônio escolar. A necessidade de consultas físicas também acrescenta dificuldades ao processo, tornando-o mais demorado e limitado temporal e geograficamente. Estas são apenas algumas das problemáticas que precisam ser enfrentadas para assegurar a preservação efetiva dessas valiosas fontes históricas.

Considerando a importância do acervo e as suas necessidades de segurança e de catalogação, o objetivo geral do projeto foi desenvolver uma Aplicação Web para o Gerenciamento Online do Centro de Memória Profa Sandra Maria Matavelli, da Etec Sylvio de Mattos Carvalho. De maneira específica, o trabalho propôs inicialmente a digitalização e o cadastro dos itens do acervo, visando posteriormente facilitar a consulta, edição e atualização desses itens. A conjunção dessas ações busca assegurar a preservação do Centro de Memória e, por conseguinte, da história da escola.

O trabalho envolveu diversas etapas cruciais. Inicialmente, conversas com docentes envolvidos no Centro de Memória foram necessárias para coletar dados

valiosos e aprimorar o programa. Visitas ao Centro de Memória também foram feitas para entender a catalogação dos itens.

Antes do início do projeto, houve divisão de tarefas com base nas habilidades dos membros do grupo. O processo iniciou com a escolha das melhores ferramentas, seguido pela criação da identidade visual da aplicação e pela preparação do relatório.

O desenvolvimento possuiu diversas etapas, como: prototipagem, programação, configuração de ferramentas, preparação do HTML, CSS e PHP, além de testes de usabilidade com os professores responsáveis pelo Centro de Memória.

O relatório técnico conclui com uma descrição da organização do trabalho, abordando ferramentas, desenvolvimento do projeto, considerações finais e referências bibliográficas.

Os resultados esperados do projeto incluem possibilitar o cadastro e a digitalização eficientes do acervo e o seu gerenciamento virtual, bem como facilitar a consulta, a edição e a atualização dos itens. O projeto também visa proporcionar um aprimoramento nas capacidades de trabalho em grupo e contribuir para o aperfeiçoamento de habilidades técnicas, como programação, design, escrita e comunicação. Outrossim, espera-se a capacidade de gerar PDF, imprimir e organizar os itens em pastas e subpastas. Em última análise, o projeto tem a meta de preparar os membros do grupo para o futuro acadêmico e profissional, consolidando os conhecimentos adquiridos durante os estudos na Etec.

#### <span id="page-11-0"></span>**2. DESENVOLVIMENTO**

Após a seleção do novo tema e a exclusão do anterior (FADEC - Formação Acadêmica e Desenvolvimento Extracurricular de Competências), foram programados arquivos essenciais, seguido por upload. Depois disso, ajustes foram feitos nos arquivos existentes para corrigir erros de forma precisa.

O passo subsequente envolveu a implementação completa do CRUD (Create, Read, Update and Delete - Criar, Ler, Atualizar e Deletar). Após isso, aprimoramentos e correções foram aplicados para assegurar a funcionalidade adequada.

Posteriormente, a renderização e operação das páginas HTML representaram avanços significativos no projeto. Para otimizar a renderização, o Handlebars foi adicionado.

A página das fichas foi então criada, marcando um progresso notável no projeto. A surpreendente implementação da assinatura digital adicionou um avanço inesperado, contrastando com a elaboração teórica.

O próximo passo envolveu a configuração do sistema de login, inevitável para identificar os usuários autorizados - professores e funcionários associados ao Centro de Memória Profa. Sandra Maria Matavelli. Atualizações posteriores corrigiram erros na configuração inicial de registro e de login.

Após essas etapas, a importação da linguagem do projeto e a estruturação do back-end foram feitas para a continuidade do desenvolvimento. A conexão ao banco de dados foi estabelecida, permitindo o início do design na nova linguagem com base no protótipo anteriormente criado.

O design avançou com a inclusão da logo minimalista da aplicação web, seguida por ajustes nas letras iniciais do Centro de Memória no Photoshop.

Em seguida, a primeira parte do protótipo da interface foi criada no Figma e aprimorada com a adição de todas as categorias das fichas originais. Modificações conforme a orientação do professor foram incorporadas.

O planejamento do programa foi concebido, inicialmente inspirado no site Milanote e executado no Figma, com um design inicial em telas 16:9. Durante a apresentação, o professor orientador sugeriu visitar salas específicas para inspiração, indicando o [catalogodeteses.capes.gov.br](http://catalogodeteses.capes.gov.br/).

Grande parte do conteúdo do design inicial foi descartada, motivando sua completa reformulação no Figma. O objetivo era alinhá-lo mais com o estilo do catálogo de teses e outros Centros de Memória.

Com a aprovação da nova interface do site, mais objetiva e dinâmica, pelo orientador, deu-se início ao planejamento do design das fichas. Essa proposta foi apresentada ao professor, resultando em ajustes, como a renomeação de elementos da ficha para melhor refletir os seus significados e de tags: "Fotos do Item" foi modificado para "Registro de Item"; "Tipo" tornou-se "Tipo (Subárea)"; "Descritores" transformou-se em "Descritores (Palavras-Chave)".

Além disso, estabeleceu-se um padrão para os códigos de referência, sempre iniciados automaticamente, e a rubrica passou a poder ser desenhada com o mouse.

Após a aprovação das alterações no design das fichas pelo professor orientador, o processo avançou para a implementação na programação.

Iniciou-se o design na nova linguagem com base no protótipo. O back-end foi concluído na nova linguagem do projeto, dando continuidade ao desenvolvimento do design.

Prosseguiu-se com o desenvolvimento do código do projeto, com observações do professor orientador em relação ao relatório do trabalho, sendo solicitada a sua correção.

Um modelo de banco de dados foi desenvolvido para armazenar informações de usuários e fichas, seguindo as orientações fornecidas.

Uma prévia do projeto foi apresentada e, com base nas orientações do professor, ajustes foram realizados nos slides de apresentação e na aplicação.

Uma prévia do projeto foi apresentada e, com base nas orientações do professor, ajustes foram realizados nos slides de apresentação, no Relatório Técnico, no Diário de Bordo e na aplicação.

#### <span id="page-13-0"></span>**2.1. FERRAMENTAS UTILIZADAS NO PROJETO**

No desenvolvimento do projeto, foram empregadas várias ferramentas e tecnologias, incluindo o VS Code como IDE (Ambiente de Desenvolvimento Integrado), a linguagem C#, o NPM (Node Package Manager), o HTML (Hyper Text Markup Language), o SQL (Structured Query Language), o CSS (Cascading Style Sheets) e outras tecnologias relevantes.

#### <span id="page-13-1"></span>**2.1.1. VS Code**

Segundo Hanashiro (2022), o Visual Studio Code, também conhecido como VS Code, é um editor de código de código aberto desenvolvido pela Microsoft, disponível para Windows, Mac e Linux, construído com o uso do Electron, uma ferramenta desenvolvida pelo GitHub que permite criar aplicativos de desktop usando tecnologias web, como HTML, CSS e JavaScript. O VS Code oferece uma gama de recursos que podem melhorar a eficiência no trabalho.

O autor afirma ainda que é uma ferramenta simples e que sua força reside na ampla variedade de extensões disponíveis em sua loja, que continua crescendo ao longo do tempo, possibilitando aos usuários estender facilmente suas funcionalidades de acordo com suas necessidades, tornando-o comparável a IDEs comerciais.

Segundo o autor, uma característica notável do VS Code é a facilidade com que qualquer pessoa pode criar e publicar extensões na loja. Isso é viável graças à sua arquitetura bem planejada e ao suporte para JavaScript e TypeScript.

Em resumo, para o autor, o VS Code se destaca por ser uma ferramenta simples, de código aberto, altamente personalizável, com uma ampla variedade de recursos e extensões disponíveis, o que o torna o editor de código preferido por programadores em várias linguagens de programação. Com base nessas informações, essa ferramenta é definitivamente uma escolha acertada.

#### <span id="page-13-2"></span>**2.1.2. Node.Js**

De acordo com Melo (2020), o Node.js é um ambiente de execução JavaScript que possibilita rodar aplicações independentemente de navegadores, é versátil, e

permite criar diversos tipos de aplicações web, como servidores para sites estáticos, dinâmicos, APIs (Application Programming Interface) e sistemas baseados em microserviços. O autor afirma que inicialmente criado em 2009 por Ryan Dahl como alternativa ao Apache HTTP Server, o Node.js abordou limitações do Apache, como suporte a múltiplas conexões, adotando uma abordagem orientada a eventos e execução assíncrona, resultando em maior responsividade e menor uso de recursos. Atualmente, a OpenJS Foundation mantém o Node.js desde sua criação, promovendo o uso do JavaScript e suas tecnologias relacionadas.

Melo (2020) esclarece que o Node.js é conhecido por sua execução singlethread, onde os recursos são alocados uma vez durante a execução da aplicação, ao contrário de aplicações multi-thread, como PHP (Pré-Processador de Hipertexto). Ele usa um Event Loop para tratar as requisições de forma assíncrona e não bloqueante, melhorando a eficiência e responsividade.

Segundo o autor, o Node.Js não é um framework JavaScript, como React ou Vue.js, e sim uma máquina virtual que executa scripts de forma autônoma, baseada no motor V8 do Google.

Para Melo (2020), as principais vantagens do Node.Js incluem o baixo consumo de recursos, capacidade de processar várias requisições simultaneamente, escalabilidade, código-aberto, suporte de hospedagem em serviços como AWS (Amazon Web Services), Google Cloud e Microsoft Azure, e adoção em larga escala por empresas como Netflix, PayPal e LinkedIn. Levando em consideração esses detalhes, essa ferramenta se mostra uma escolha precisa para o projeto.

#### <span id="page-14-0"></span>**2.1.3. NPM**

O NPM, como afirma GADO (2023), é a ferramenta de gerenciamento de pacotes para o Node.js. O NPM desempenha várias funções essenciais, permite gerenciar as dependências do seu projeto, facilitando o acesso a um vasto repositório de bibliotecas e frameworks JavaScript. Isso inclui a instalação, desinstalação e a criação de módulos personalizados, que podem ser públicos ou privados.

Para o autor, outro aspecto fundamental do NPM é a gestão de versões das dependências, anteriormente, ao usar bibliotecas como jQuery e Bootstrap em um projeto, era necessário baixar e atualizar essas bibliotecas manualmente.

O NPM, ainda segundo o autor, resolve esse problema ao criar o arquivo "package.json", que registra essas dependências e permite mantê-las atualizadas com um simples comando. Isso é especialmente útil quando outros desenvolvedores precisam baixar e incorporar essas dependências em novas instalações do projeto, economizando tempo e esforço manual. Dadas essas informações, torna-se claro que essa ferramenta é a escolha certa para os objetivos do trabalho..

#### <span id="page-15-0"></span>**2.1.4. MySQL**

Neste projeto foi utilizado o MySQL, que, de acordo com Pisa (2012), é um software de banco de dados relacional de código aberto amplamente empregado em aplicações gratuitas para administrar seus bancos de dados. Ele faz uso da linguagem SQL, que é a linguagem predominante para inserir, acessar e gerenciar o conteúdo armazenado em um banco de dados. A principal função da ferramenta é simplificar a inserção e recuperação de informações, tornando mais fácil para os programadores consultar bancos de dados de maneira flexível, alterar a estrutura dos dados e obter informações de várias fontes usando instruções simples. Com essas informações em mente, essa ferramenta é sem dúvida a opção correta para a aplicação web.

#### <span id="page-15-1"></span>**2.1.5. HTML**

Okubo (2022) afirma que o HTML é uma linguagem usada para criar páginas e documentos na internet, permitindo a apresentação de informações para usuários, navegadores e mecanismos de busca, sendo empregado no desenvolvimento frontend de aplicações web, em aplicativos móveis para Android e iOS, bem como no desenvolvimento de jogos.

Para a autora, é importante esclarecer que o HTML não é uma linguagem de programação, mas sim uma linguagem de marcação que define a estrutura e o posicionamento dos elementos em uma página, organizando o espaço visual e atribuindo significados aos diferentes elementos, como cabeçalhos, menus e outros. Isso é necessário para garantir uma navegação eficiente e intuitiva para os usuários, evitando a desordem de informações desconexas. Ao criar um site profissional, a

organização espacial da interface desempenha um papel crucial na experiência do usuário, influenciando a quantidade de cliques, acessos e tempo gasto nas páginas.

O HTML, segundo Okubo (2022), permite definir a estrutura da página, posicionar elementos, dividir a página em blocos visuais e combinar texto, imagens e vídeos. É o componente mais fundamental de qualquer site, pois serve como base para outros elementos, como ações de botões. Sendo assim, o HTML consiste em tags, elementos e atributos que instruem o navegador sobre como renderizar visualmente o site. Sem o HTML, os usuários não conseguiriam visualizar nenhuma informação em um site. Diante dessas informações, essa ferramenta é claramente a alternativa mais apropriada.

#### <span id="page-16-0"></span>**2.1.6. CSS**

De acordo com Bastos (2023), a CSS é reconhecida como uma linguagem de estilo amplamente utilizada por desenvolvedores para conferir dinamismo e efeitos visuais a páginas de sites e aplicativos, os quais são construídos sobre uma linguagem de marcação, como o HTML. Essa linguagem possibilita a separação eficiente entre o conteúdo HTML do documento e as linhas de código responsáveis pela apresentação visual, simplificando a manutenção e a atualização visual da página.

Ao usar CSS, o autor salienta que os desenvolvedores conseguem realizar alterações rápidas no layout, permitindo a definição de formatos de conteúdos e sua exibição específica em cada página. Com esses dados em mente, essa ferramenta se encaixa perfeitamente nas finalidades propostas.

#### <span id="page-16-1"></span>**2.1.7. Javascript**

JavaScript (JS), sob análise de Munhos (2023), é uma linguagem de programação utilizada em navegadores da web, a qual se destacou devido à sua facilidade de uso, embora também contenha elementos complexos. Sua importância reside na capacidade de integrar e permitir a comunicação dentro de sites. Com o JavaScript, é possível exibir mensagens e informações relevantes, além de controlar

ou modificar a aparência visual das páginas da web de acordo com o comportamento desejado. Tudo isso é feito diretamente no navegador do usuário, sem a necessidade de conexão com a internet.

Uma vantagem adicional do JavaScript, como exposto pelo autor, é que sua execução é realizada pelo programador diretamente nos navegadores convencionais, eliminando a necessidade de acessar servidores, o que envolveria processos complexos. Dessa forma, é uma linguagem valiosa para programar sites, pois seu código pode ser incorporado diretamente em HTML por meio de scripts.

Isso torna evidente a relevância dessa linguagem em qualquer projeto de desenvolvimento web. Observando essas informações, essa ferramenta é a seleção adequada para o projeto.

#### <span id="page-17-0"></span>**2.1.8. Adobe Photoshop**

Guedes (2022) diz que o Photoshop foi criado em 1987 pelos irmãos Thomas e John Knoll, sendo posteriormente adquirido pela Adobe em 1988, originalmente com o nome "Display", em consonância com a declaração de Kayobrussy Guedes. Ele está disponível para sistemas Windows e Mac e é um software de edição de gráficos raster, permitindo aos usuários criar, editar e salvar imagens em vários formatos. Para isso, utiliza-se de um sistema de edição baseado em camadas que possibilita a sobreposição de elementos, incluindo a criação de sombras e outros efeitos, atuando como filtros que afetam as cores subjacentes.

Outrossim, o autor ressalta que o Photoshop oferece recursos de automação e atalhos de teclado para otimizar tarefas repetitivas. Os usuários também podem expandir sua funcionalidade instalando filtros, plug-ins, pincéis, texturas e outros complementos úteis. Por isso, esse software é amplamente utilizado por designers, desenvolvedores web, fotógrafos, artistas gráficos e outros profissionais criativos, bem como por entusiastas, sendo empregado por eles para editar, criar, retocar imagens e aplicar efeitos especiais, sendo possível criar gráficos que podem ser exportados para outros programas. Tomando em conta esses dados, esta ferramenta é sem dúvida a opção ideal.

#### <span id="page-18-0"></span>**2.1.9. Figma**

Segundo Garrett (2021), Figma é uma plataforma de edição online de gráficos vetoriais, focada principalmente na criação de protótipos de interfaces gráficas e estruturas de design de experiência do usuário, oferecendo opções tanto gratuitas quanto pagas e suportando a edição colaborativa, permitindo que equipes trabalhem juntas em um projeto. O serviço é acessível através de aplicativos para macOS e Windows, além de oferecer o Figma Mirror para dispositivos iPhone (iOS) e Android, que permite testar interfaces em smartphones.

A principal característica distintiva do Figma em relação a outros serviços, para Garrett (2021), é sua abordagem totalmente online, que simplifica a colaboração. Isso possibilita que equipes de profissionais diferentes, em locais distintos, visualizem e trabalhem em tempo real nas modificações de um projeto. Assim, diferentemente de alguns concorrentes, como o Adobe XD, o Figma oferece um alto nível de colaboração, e, portanto, essa ferramenta é, com certeza, a escolha mais recomendada.

#### <span id="page-18-1"></span>**2.1.10. Blazor**

De acordo com Bigardi (2018), Blazor é um framework web que utiliza C# e Razor em vez de JavaScript, aproveitando tecnologias web existentes como HTML e CSS, além de fazer uso do WebAssembly - uma tecnologia promissora que oferece desempenho quase nativo no navegador, sendo amplamente apoiada pelos principais navegadores - para entregar um código compilado para o navegador, garantindo segurança, pois oculta a lógica em C# do usuário. O Blazor também é compatível com navegadores mais antigos, como o IE 9, por meio de algumas medidas de compatibilidade.

O autor esclarece que o Blazor oferece recursos semelhantes a outros frameworks de aplicativos de página única (SPA), incluindo um modelo de componente, roteamento, layouts, formulários com validação, injeção de dependência, interoperabilidade com JavaScript, recarregamento dinâmico durante o desenvolvimento, renderização no lado do servidor para melhorar o SEO, depuração .NET na IDE e no navegador, ferramentas avançadas e otimização de tamanho de

aplicativo durante a publicação. Com todas essas informações em mente, essa ferramenta se mostra como a escolha lógica para o projeto.

#### <span id="page-19-0"></span>**2.1.11. C#**

Guedes (2018) aponta que C# é uma linguagem de programação multiparadigma desenvolvida pela Microsoft, sendo a principal na plataforma .NET. Ela suporta conceitos comuns como encapsulamento, herança e polimorfismo, graças ao seu suporte à orientação a objetos, entre outros paradigmas. Além disso, é uma linguagem fortemente tipada e sensível a maiúsculas e minúsculas, o que significa que faz distinção entre estas e aquelas.

Essa linguagem, como diz o autor, foi criada para simplificar o processo de desenvolvimento, oferecendo uma ampla gama de recursos que aumentam a produtividade dos desenvolvedores. Sendo multiplataforma, C# pode ser utilizado para criar aplicações web, móveis e para desktop. Com sua praticidade, é possível desenvolver projetos simples ou complexos, adaptados para diferentes plataformas, de maneira relativamente fácil, o que justifica a sua escolha plausível para o trabalho.

### <span id="page-20-0"></span>**2.2 BANCO DE DADOS**

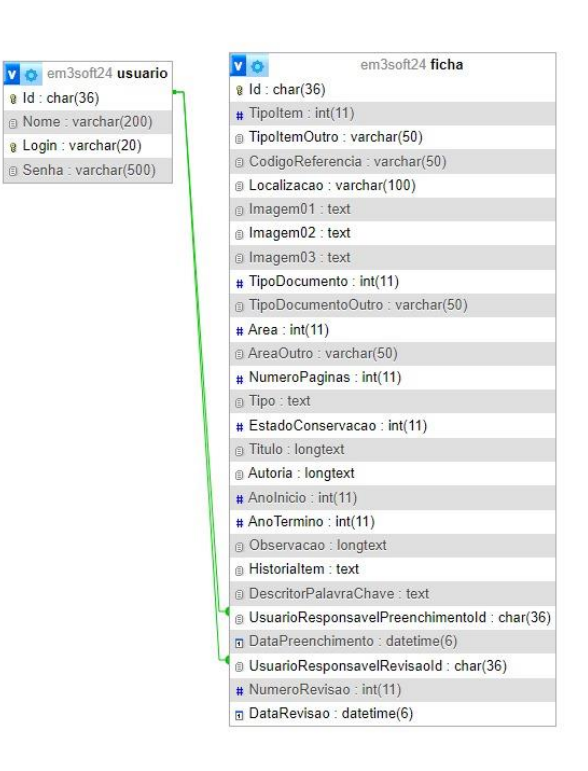

Figura 8: Banco de dados da aplicação web para o gerenciamento online do CM Profa. Sandra Maria Matavelli FONTE: Arquivo pessoal (2023)

O banco de dados "em3soft24" é projetado para armazenar informações sobre itens culturais, representados na tabela "ficha", que inclui detalhes como "tipo", "código de referência", "localização" e "imagens". A tabela "usuario" armazena informações de autenticação. A relação entre elas é estabelecida por chaves estrangeiras, facilitando o gerenciamento de fichas por usuários responsáveis pelo preenchimento e pela revisão.

### <span id="page-20-1"></span>**2.3 DESCRIÇÃO DO SOFTWARE**

Explorar esta etapa crítica do desenvolvimento exige compreender a interconexão entre a concepção teórica e a execução prática, revelando a tradução das ideias em código funcional. Nesse exame minucioso, é possível vislumbrar não apenas o resultado, mas também o raciocínio crítico e as habilidades técnicas empregadas na transformação de conceitos abstratos em uma implementação tangível e efetiva.

#### <span id="page-21-0"></span>**2.3.1. Tela de início**

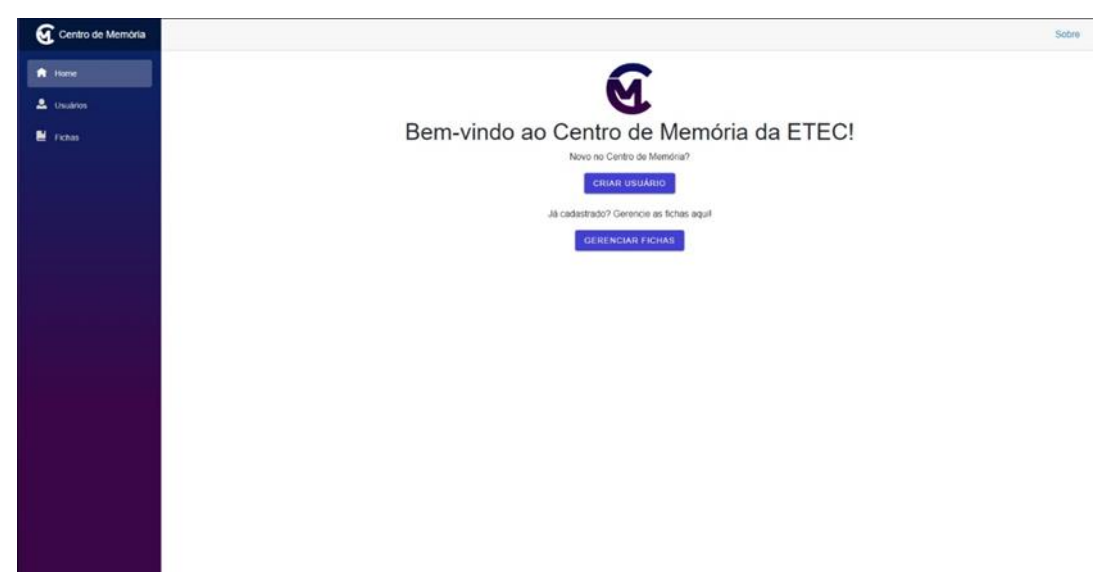

Figura 9: Tela de introdução à Aplicação Web do CM Profa. Sandra Maria Matavelli FONTE: Arquivo pessoal (2023)

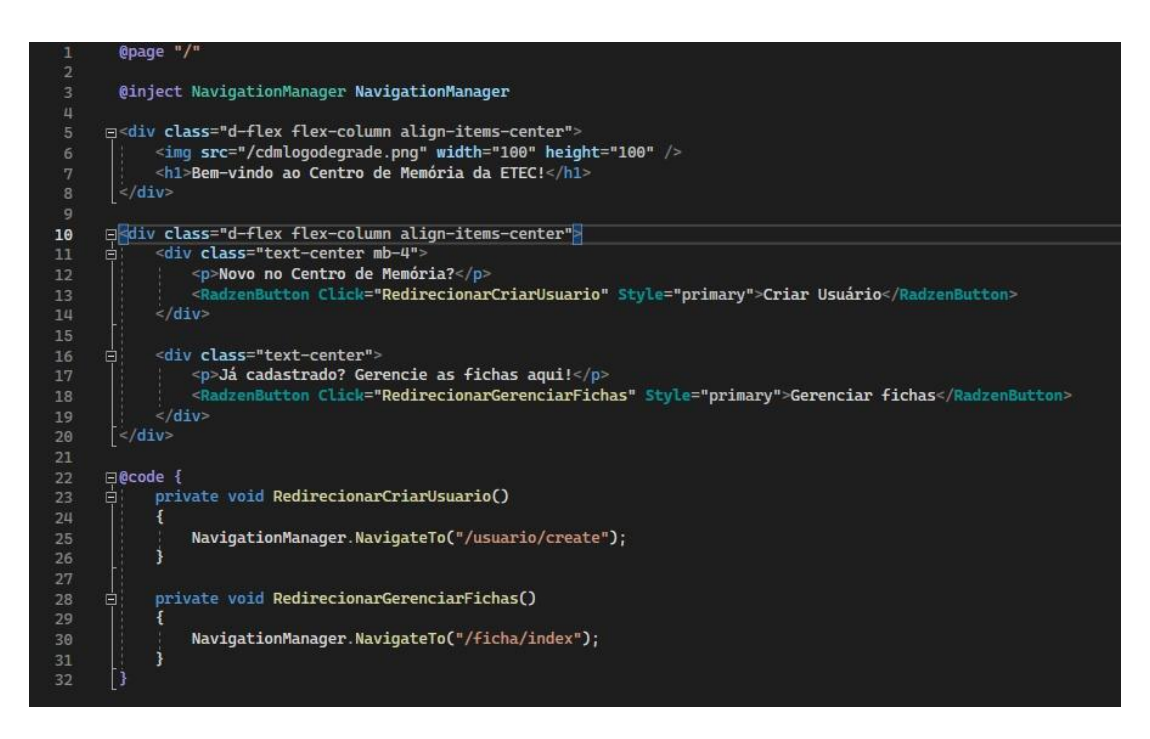

Figura 10: Código da tela de introdução à Aplicação Web do CM Profa. Sandra Maria Matavelli FONTE: Arquivo pessoal (2023)

Renderiza a página inicial e coloca o redirecionamento para guiar o usuário.

#### **2.3.2. Tela de cadastro do usuário**

<span id="page-22-0"></span>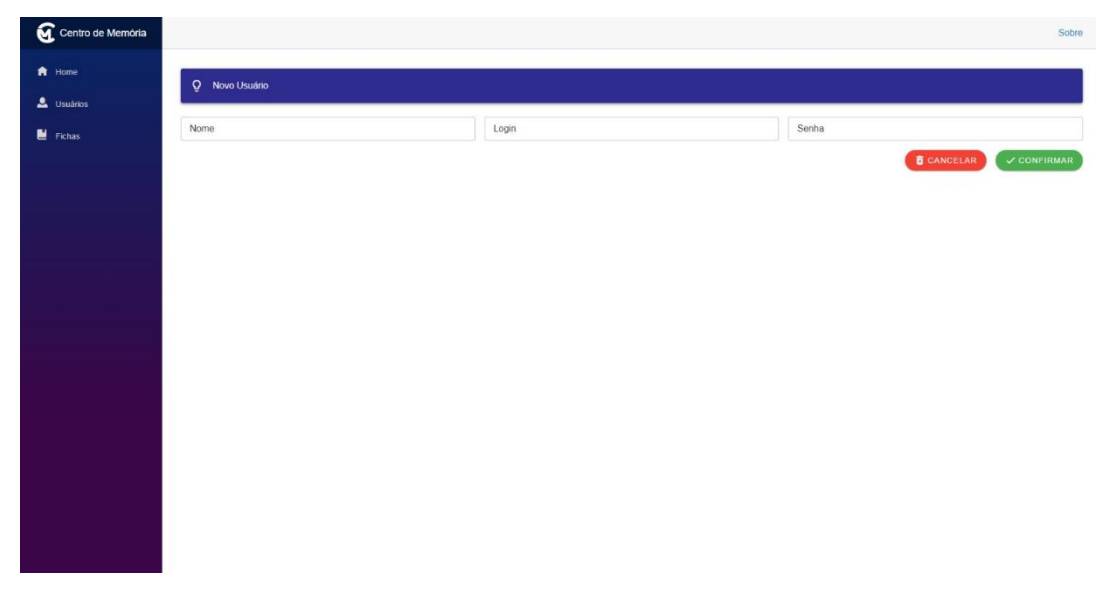

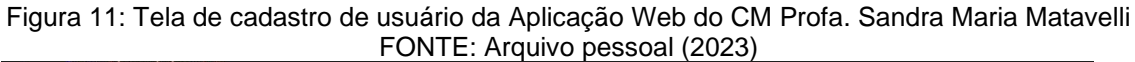

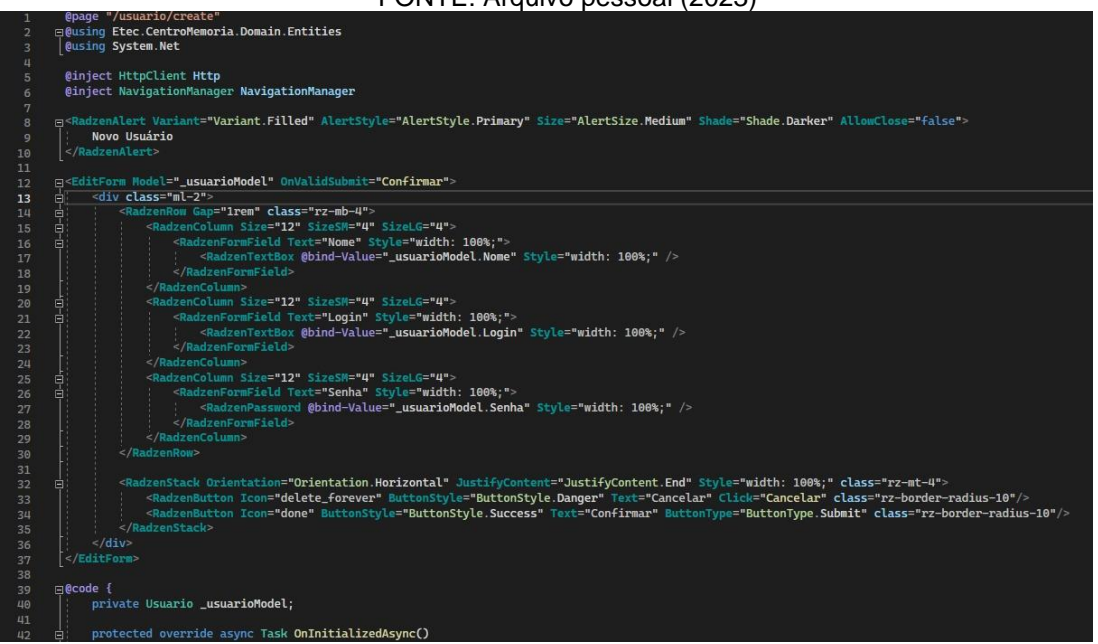

Figura 12: Código da tela de cadastro de usuário da Aplicação Web do CM Profa. Sandra Maria Matavelli FONTE: Arquivo pessoal (2023)

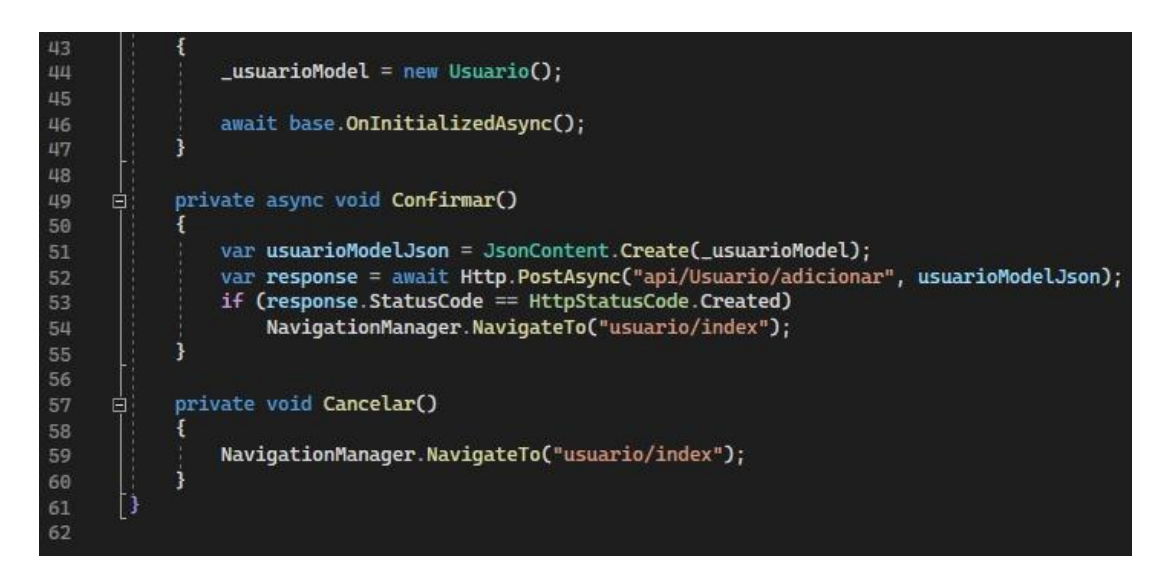

Figura 13: Continuação do código da tela de cadastro de usuário da Aplicação Web do CM Profa. Sandra Maria Matavelli FONTE: Arquivo pessoal (2023)

Renderiza a tela de cadastro dos usuários, com campos de preenchimento para a coleta de informações.

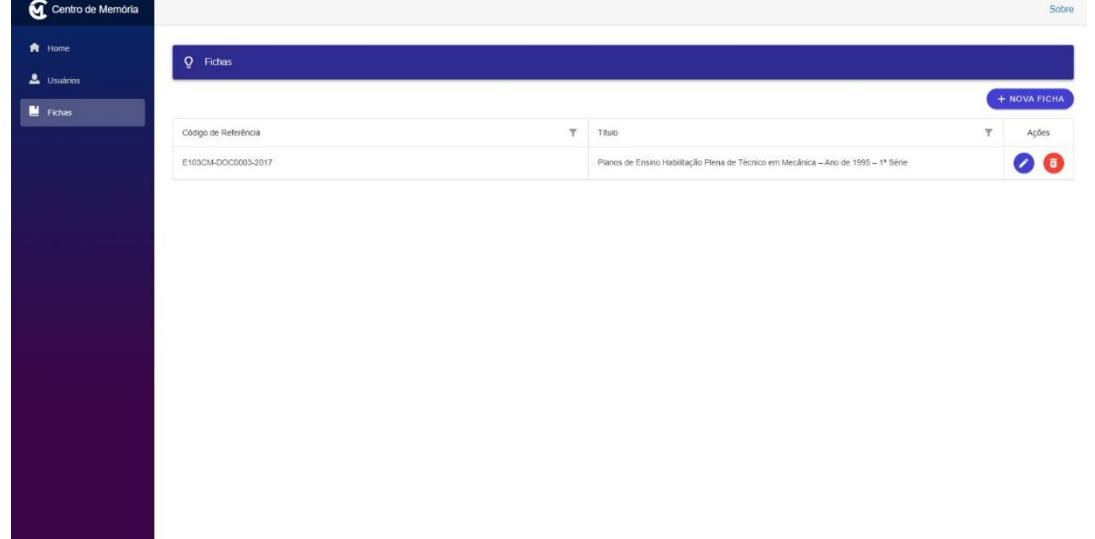

## <span id="page-23-0"></span>**2.3.3. Tela de fichas**

Figura 14: Tela de apresentação de fichas cadastradas na Aplicação Web do CM Profa. Sandra Maria Matavelli FONTE: Arquivo pessoal (2023)

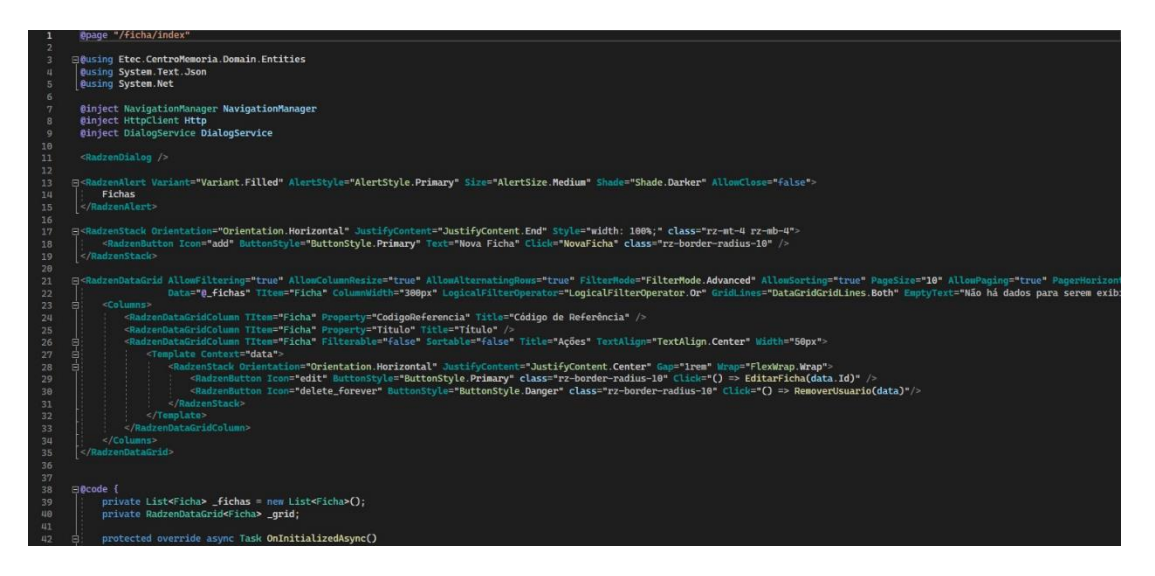

Figura 15: Código da tela de apresentação de fichas cadastradas na Aplicação Web do CM Profa. Sandra Maria Matavelli

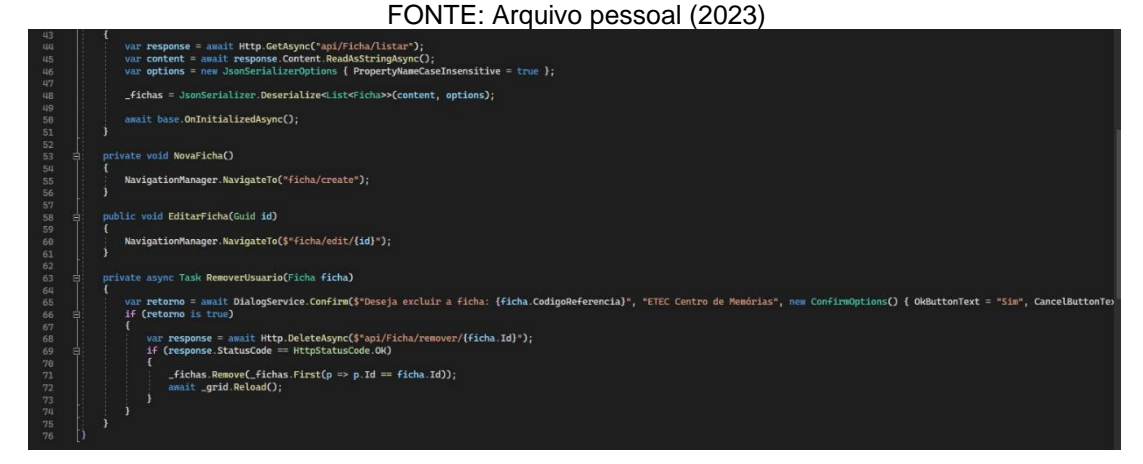

Figura 16: Continuação do código da tela de apresentação de fichas cadastradas na Aplicação Web do CM Profa. Sandra Maria Matavelli FONTE: Arquivo pessoal (2023)

Renderiza a tela que mostra os itens já existentes -os quais podem ser editados ou excluídos - além de permitir que novas fichas sejam criadas.

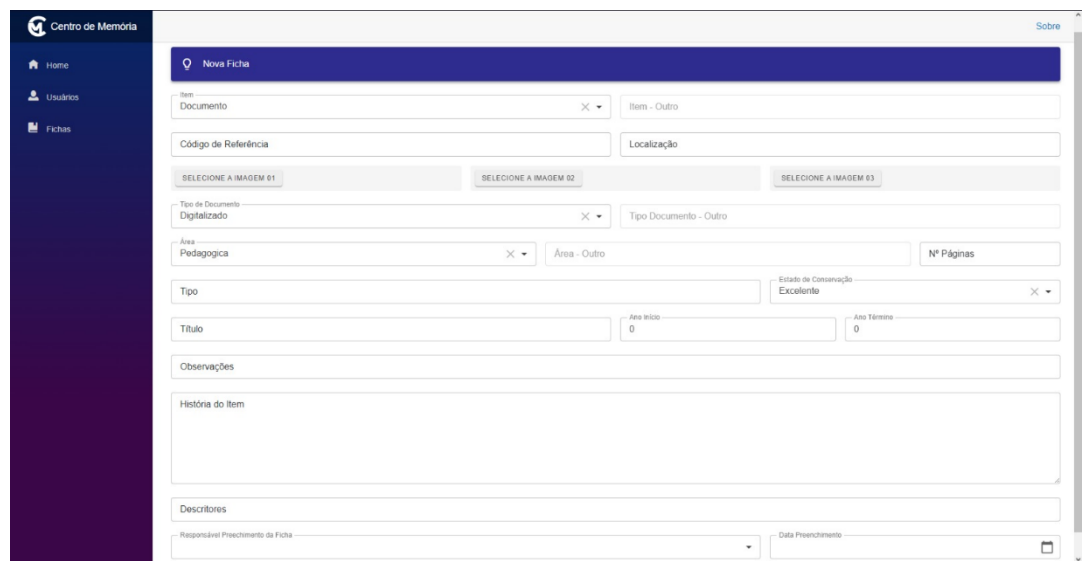

## <span id="page-25-0"></span>**2.3.4. Tela de criação de ficha**

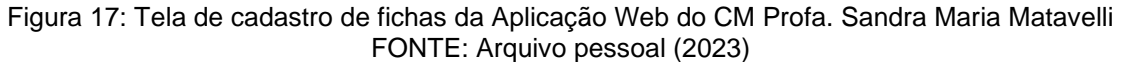

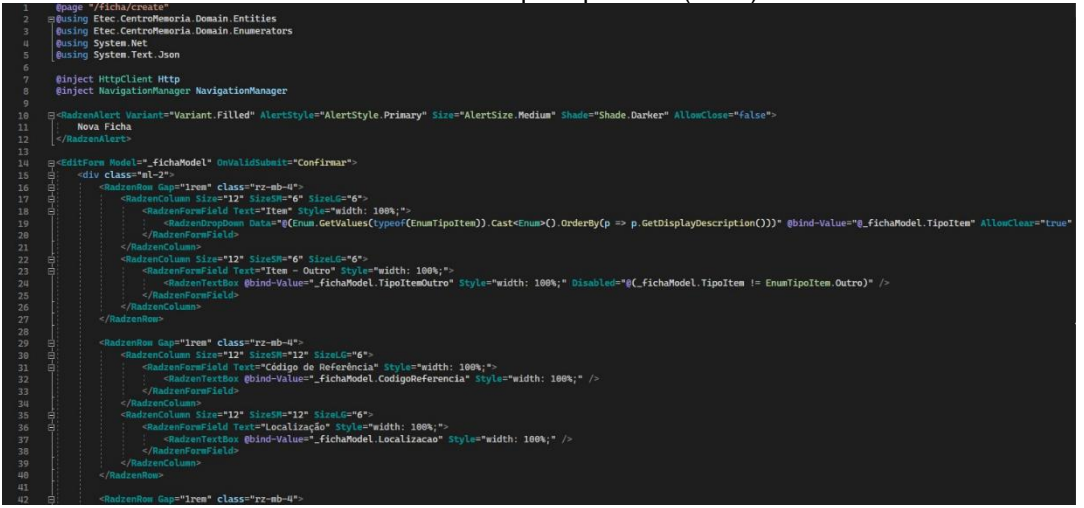

Figura 18: Código da tela de cadastro de fichas da Aplicação Web do CM Profa. Sandra Maria Matavelli FONTE: Arquivo pessoal (2023)

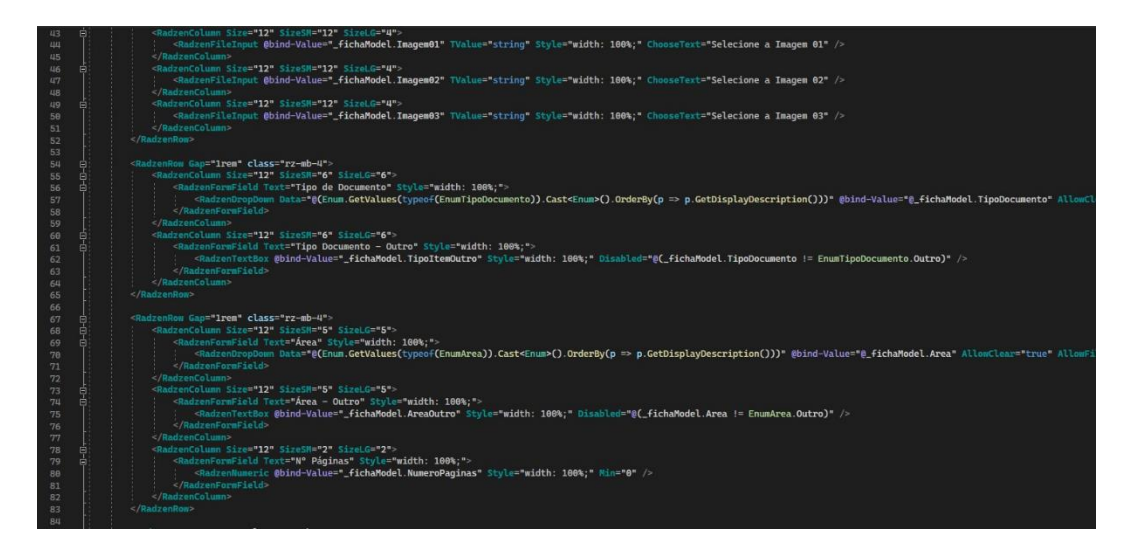

Figura 19: Primeira continuação do código da tela de cadastro de fichas da Aplicação Web do CM Profa. Sandra Maria Matavelli

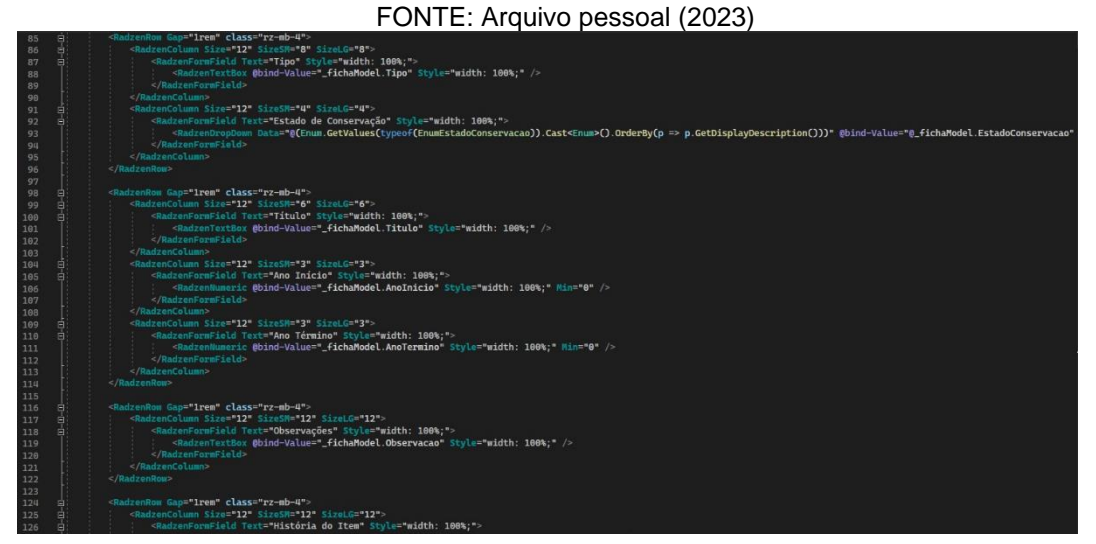

Figura 20: Segunda continuação do código da tela de cadastro de fichas da Aplicação Web do CM Profa. Sandra Maria Matavelli FONTE: Arquivo pessoal (2023)

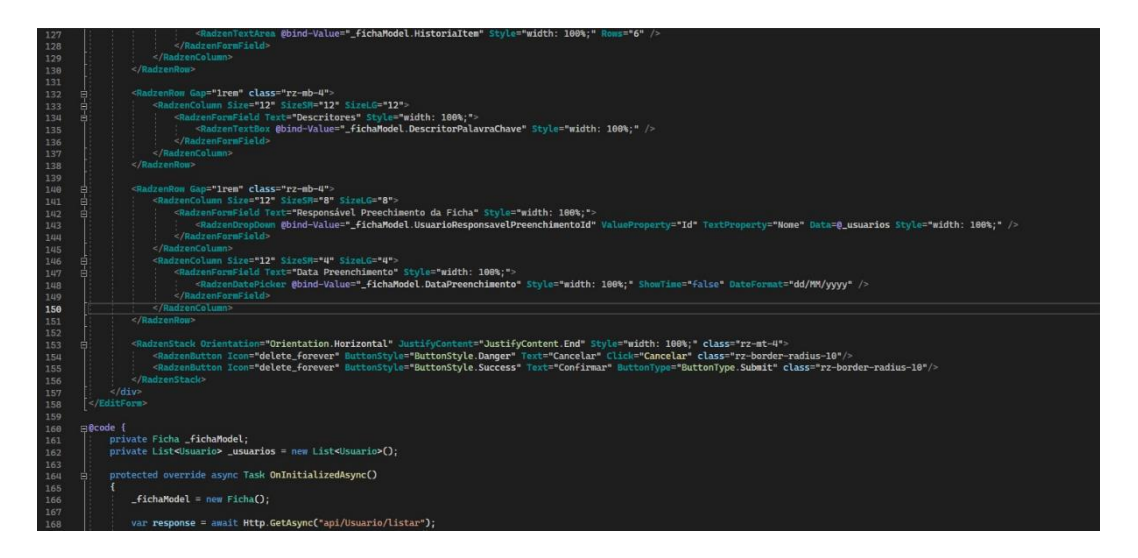

Figura 21: Terceira continuação do código da tela de cadastro de fichas da Aplicação Web do CM Profa. Sandra Maria Matavelli FONTE: Arquivo pessoal (2023)

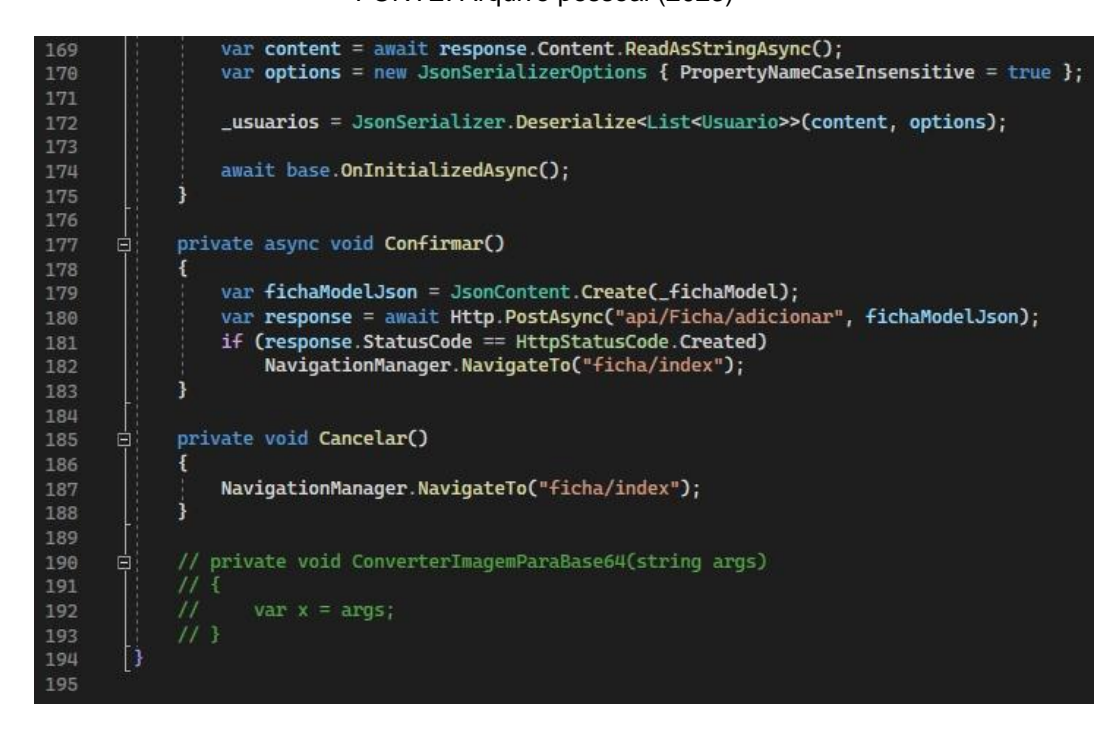

Figura 22: Terceira continuação do código da tela de cadastro de fichas da Aplicação Web do CM Profa. Sandra Maria Matavelli FONTE: Arquivo pessoal (2023)

Renderiza a tela com os campos de cadastro das fichas.

## <span id="page-28-0"></span>**3. CONSIDERAÇÕES FINAIS**

A Aplicação Web foi desenvolvida conforme o planejado, proporcionando a digitalização, cadastro, consulta, edição e atualização eficientes dos itens. Destacamse ainda, como resultados, a capacidade de gerenciar virtualmente o acervo, o aprimoramento das habilidades de trabalho colaborativo entre os membros do grupo e o melhoramento das habilidades individuais, incluindo programação, escrita, design e comunicação.

Apesar dos sucessos, a aplicação apresenta limitações notáveis, especialmente na geração de PDF, impressão e organização em pastas e subpastas. Contudo, o projeto desempenhou um papel fundamental na preparação dos membros do grupo para desafios futuros tanto no ambiente acadêmico quanto profissional, consolidando os conhecimentos adquiridos durante os estudos na Etec e proporcionando uma experiência valiosa de desenvolvimento de software.

## <span id="page-29-0"></span>**4. REFERÊNCIAS**

BASTOS, Rafael Queiroz. **Você sabe o que é CSS? Entenda como funciona e para que serve essa linguagem!** 2023. Disponível em: < https://br.godaddy.com/blog/voce-sabe-o-que-e-css-entenda-como-funciona-e-paraque-serve/ >. Acesso em: 06 nov. 2023.

BIGARDI, Gustavo Bellini. **SPAs com Blazor e ASP.NET Core.** 2018. Disponível em: < https://imasters.com.br/dotnet/spas-com-blazor-e-asp-net-core >. Acesso em: 25 set. 2023.

DINIZ, C. A. **Espaços de memórias da educação profissional: o Centro de Memória da Etec Sylvio de Mattos Carvalho.** In: XIV CONGRESSO IBEROAMERICANO DE HISTÓRIA DA EDUCAÇÃO, 14., 2021, Lisboa, Portugal. Revolução, Modernidade e Memória: caminhos da história da educação. Lisboa: Associação de História da Educação de Portugal, 2021. p. 4.033-4.044.

GADO, Wesley. **O que é NPM e como usar uma biblioteca instalada por ele.** 2021. Disponível em: < https://www.treinaweb.com.br/blog/o-que-e-npm-e-como-usar-umabiblioteca-instalada-por-ele >. Acesso em: 4 out. 2023.

GARRETT, Filipe. **O que é Figma? Quatro perguntas sobre como usar o site.** 2021. Disponível em: < https://www.techtudo.com.br/listas/2021/06/o-que-e-figmaquatro-perguntas-sobre-como-usar-o-site.ghtml >. Acesso em: 25 set. 2023.

GOMES, Clausi Maria do Porto. **Memória e acervo documentais - O arquivo como espaço produtor de conhecimento.** 2016. Seminário (Mestre em Ciência da Informação pelo PPGCI/UFMG) - Universidade Federal de Minas Gerais, Minas Gerais, 2016.

GUEDES, Kayobrussy. **O que é e pra quê serve o Adobe Photoshop?.** 2022. Disponível em < https://www.treinaweb.com.br/blog/o-que-e-e-como-comecar-com-csharp >. Acesso em: 19 out. 2023.

GUEDES, Marylene. **O que é e como começar com C# (C Sharp) ?.** 2018. Disponível em < https://www.topgadget.com.br/howto/graphs/o-que-e-e-pra-queserve-o-adobe-photoshop.htm >. Acesso em: 25 set. 2023.

HANASHIRO, A. **VS Code - O que é e por que você deve usar?** 2021. Disponível em: < https://www.treinaweb.com.br/blog/vs-code-o-que-e-e-por-que-voce-deve-usar > Acesso em: 25 set. 2023.

MELO, Diego. **O que é Node.js? [Guia para iniciantes].** 2020. Disponível em: < https://tecnoblog.net/responde/o-que-e-node-js-guia-para-iniciantes/ >. Acesso em: 25 set. 2023.

MUNHOS, Rafael dos Santos. **Para que serve Javascript: por que implementar em site e aplicativos?** 2023. Disponível em: < https://br.godaddy.com/blog/para-queserve-javascript/> Acesso em: 4 out. 2023.

NORA, Pierre. **Entre memória e história - A problemática dos lugares.** 1993. Projeto de história (Diretor de estudo na escola "Ecole de Hautes estuden em Sciences Sociales") – PUC-SP, São Paulo, 1993.

OKUBO, B. **O que é HTML e para que serve? Saiba tudo sobre essa linguagem!**  2012. Disponível em: <<https://br.godaddy.com/blog/o-que-e-html-e-para-que-serve/> > Acesso em: 25 set. 2023.

PISA, Pedro**. O que é e como usar o MySQL?.** 2012. Disponível em: < https://www.techtudo.com.br/noticias/2012/04/o-que-e-e-como-usar-o-mysql.ghtml > Acesso em: 4 out. 2023.